# **Y11-H.264 1080p HD Hidden camera user manual**

Thank you for purchasing this product, the machine uses a unique ultra-portable design, it can be applied in various fields, it is very convenient, safe and bring a colorful life for you, please set your camera correctly in accordance with the guidelines of the quick steps .

# I:**the key indicator of the state represented by the model**

Blue light is the power indicator, power has been lit, red LED is **WIFI** 

Specific models are as follows:

- 1. P2P mode: Slow red flashing
- 2. Router mode: red light flash

3 After you have configured remote camera: red light

Under what mode, the camera can be reset at switch to p2p mode

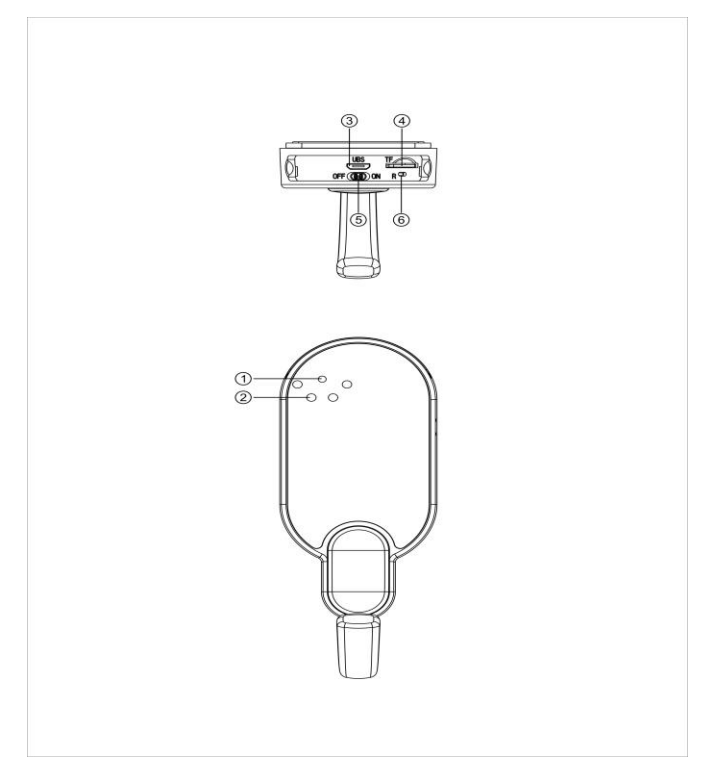

1.Camera lens 2.Night lights 3.USB charging output 4.TF card slot 5.Power KEY 6.Reset key

**Note: This must be reset at a red light flash or slow flash when you press the reset built to be useful! Press the reset built around five seconds off the whole machine lights let go until the camera starts to complete (about 30 seconds).**

II、APP software download

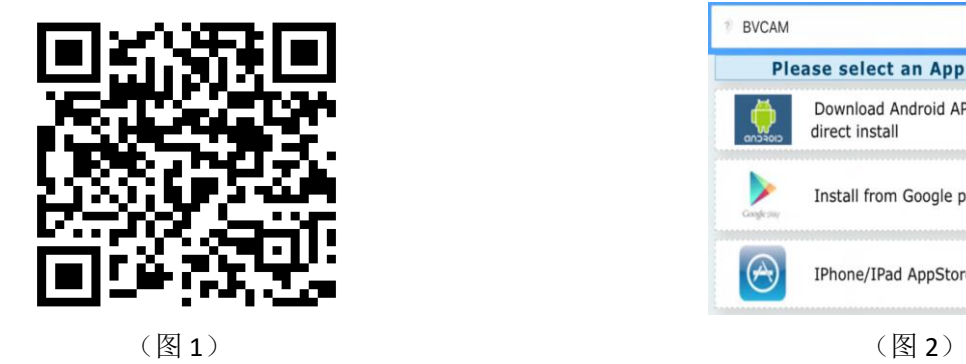

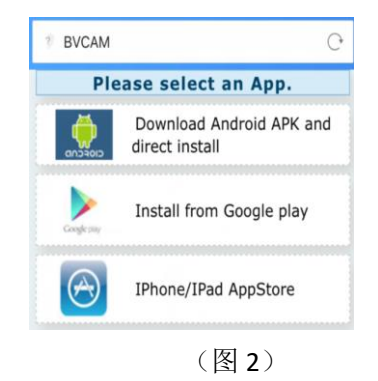

Method 1. Scan the QR (picture 1) code directly to go to the download screen (picture 2). Select appropriate download software according to your mobile phone system. (Note:  $\bigoplus_{\text{discent install}}^{\text{inert install}}$ installation is only available for Chinese Mainland).

Method 2: For Android phones, search for APP software named "BVCam"

in Google Play, download and install it.

For Iphone, APP software named "BVCam" in App Store, download

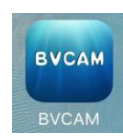

# **III**、**P2p mode connection**

Enter the phone settings where WIFI signal inside, find the signal (this is

the machine UID number is unique to each machine) and connected.

as the picture shows

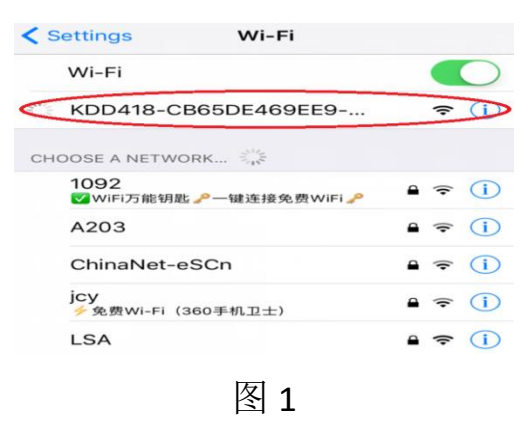

Then open the phone APP (BVcam) appears as shown in the figure, this signal is the machine's UID which is different from each machine, clicking on the plus sign shown above to add into the camera as shown below.

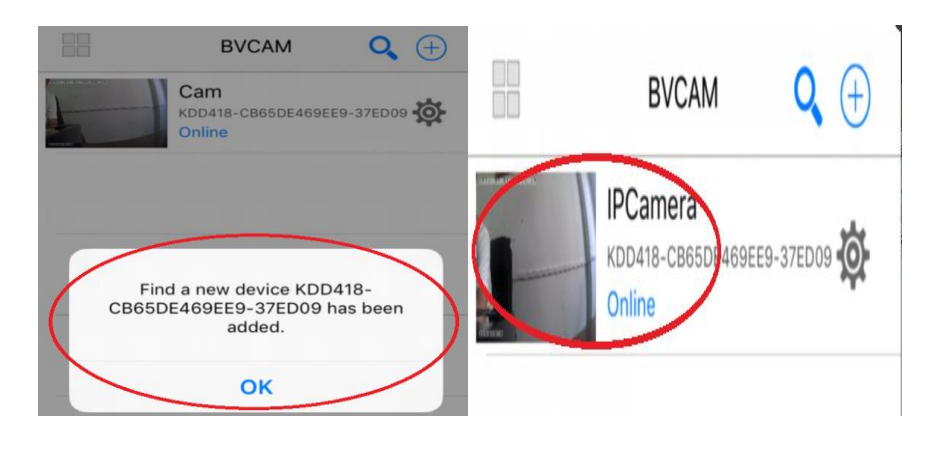

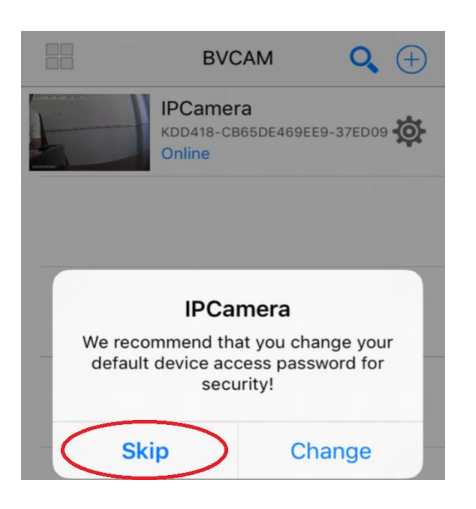

Click to go online camera appears as shown, click Skip to watch videos.

#### **IV**、**Router mode connection remote settings**

In p2p mode,you can watch video, return to the previous enter the interface shown

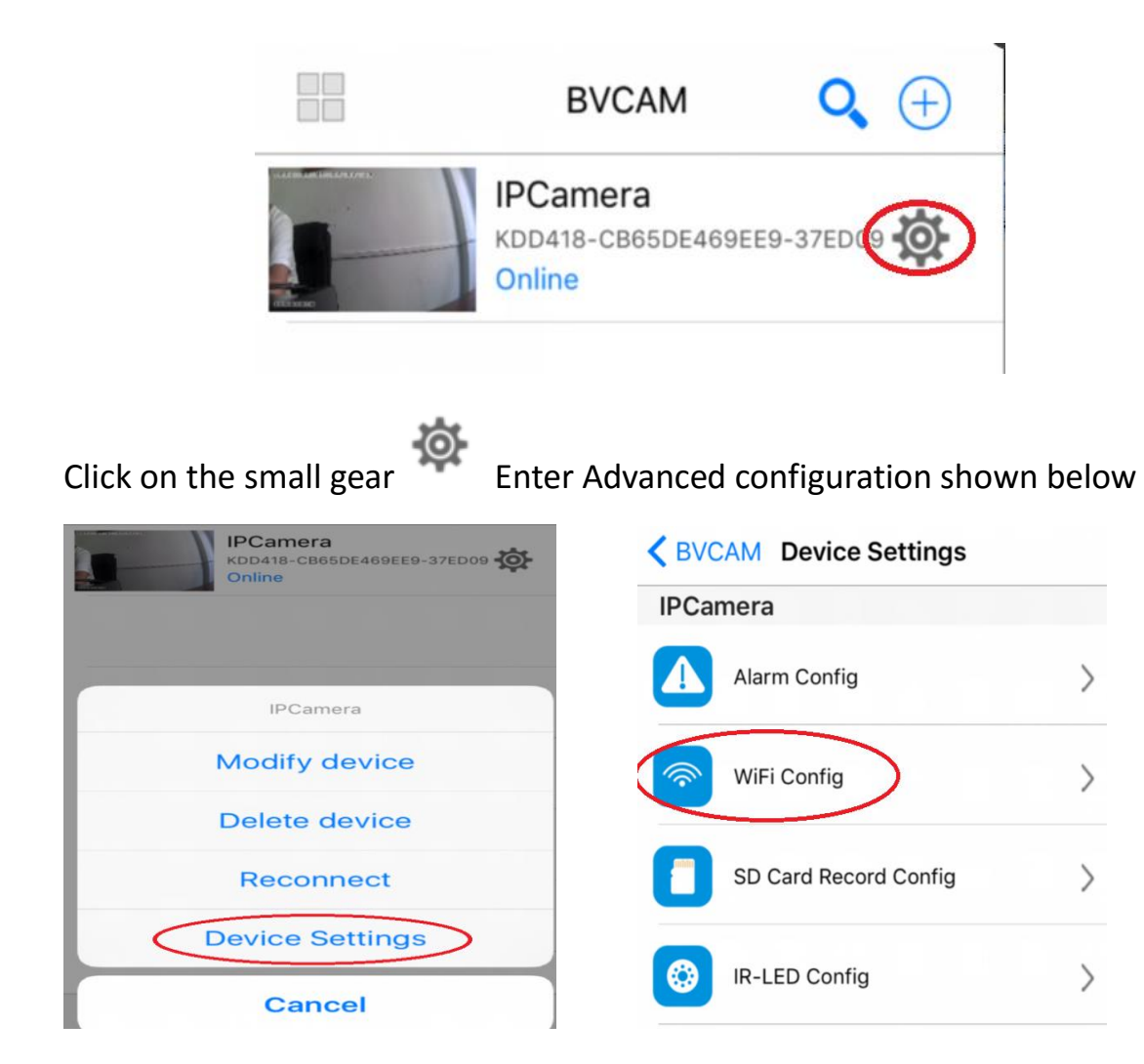

Find the installation location of the signal router, configure the camera to enter a password into the router as shown below.

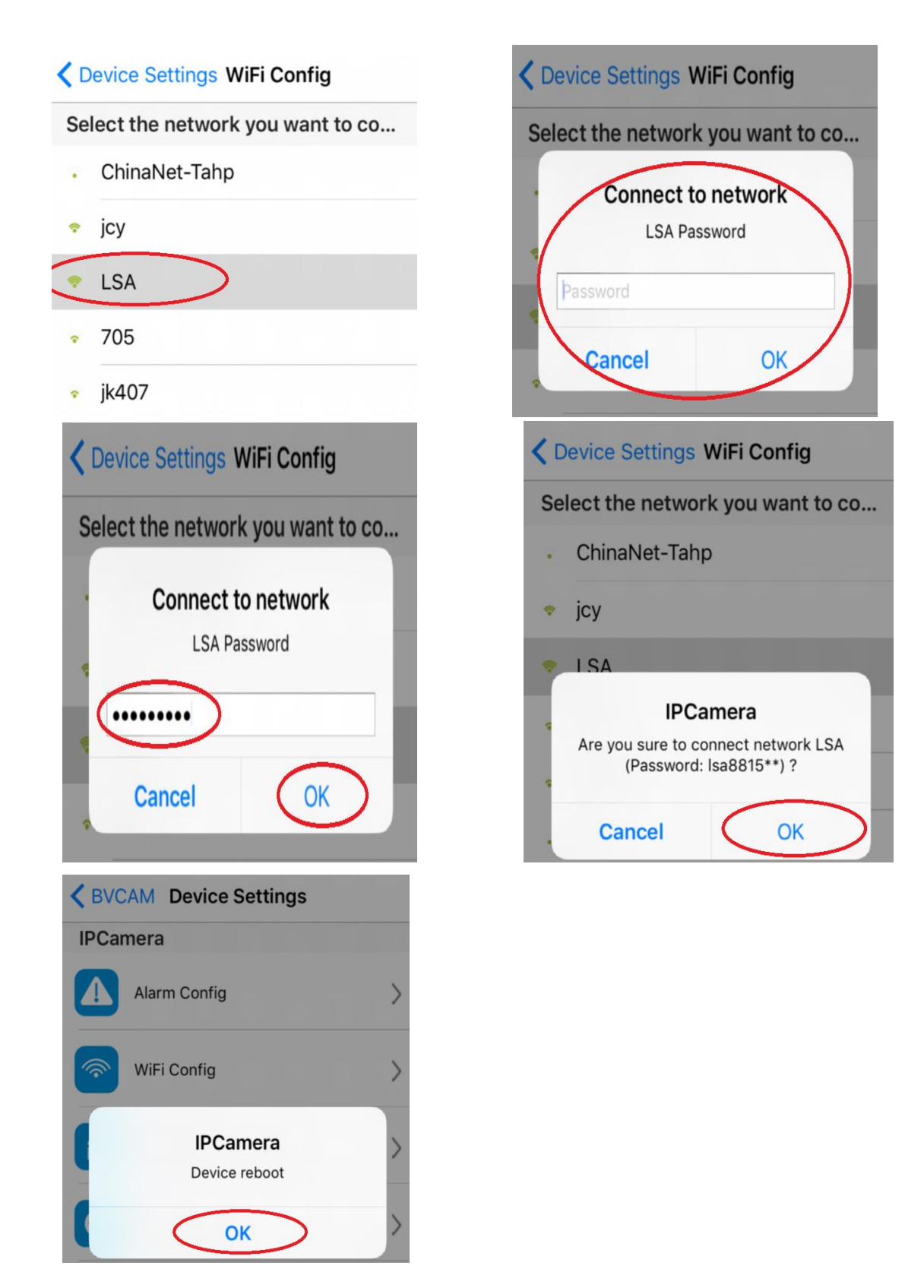

Waiting for the camera to complete restart, it takes about 40 seconds. Online from the camera will turn off, then you can remotely access, and when the phone WIFI and cameras in the same network which is a local area network, or any other phone connected to the 4G WIFI cell phone signal APP will automatically reconnect the camera after a successful connection You can watch the video.

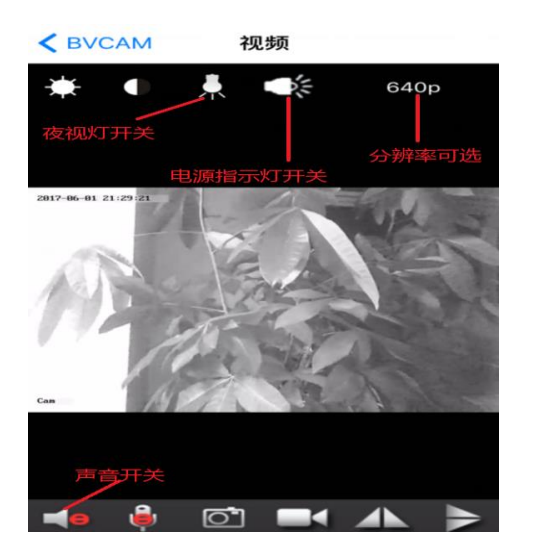

#### **V. computer client access settings**

1. Insert the CD-ROM in the client tools installed on the computer side.

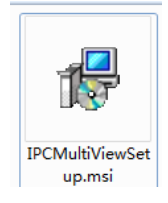

2. Click on the successful installation will appear as shown in Figure

Desktop login box appears. (See below)

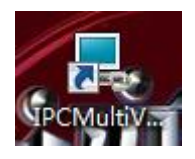

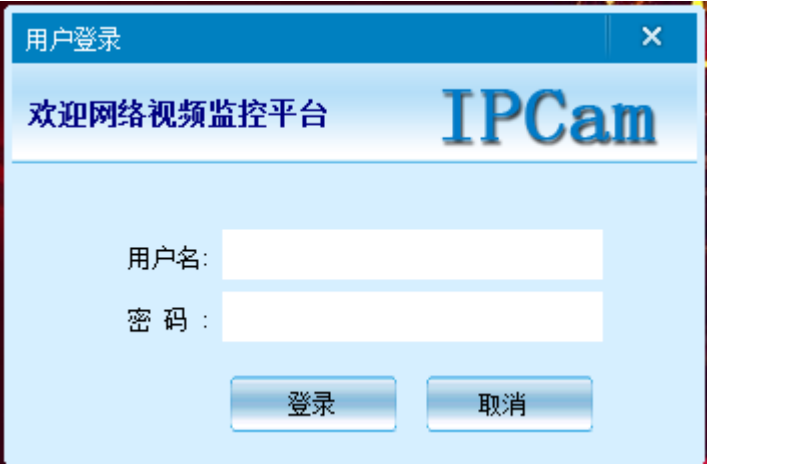

3.Enter the user name (admin) Click "
<sup>登录</sup> vlogin (Note: The

**RUA48R IPCam EEE KIDD**<br>BDD BDBD 15 mm<br>01 mm<br>01 1  $\bullet$ Click on  $\left\{ \bigotimes_{i=1}^{\infty} \mathbb{Z}^n \right\}$  will appear as shown 系统设置 录像及截图保存路径(每个设备单独保存在各自的子目录): 语言 简体中文  $\overline{\phantom{a}}$  $\mathbf{c}(\boldsymbol{\lambda})$ 设备列表 设备名称: 一写 摄像机列表 添加新设备 P2P UID: P2P密码: □ 使用IP地址链接 设备地址: 连接端口: 用户名: 密 码: 自动抓拍 (0,不抓拍),间隔 Sec. 一确认

original user name is admin without a password).

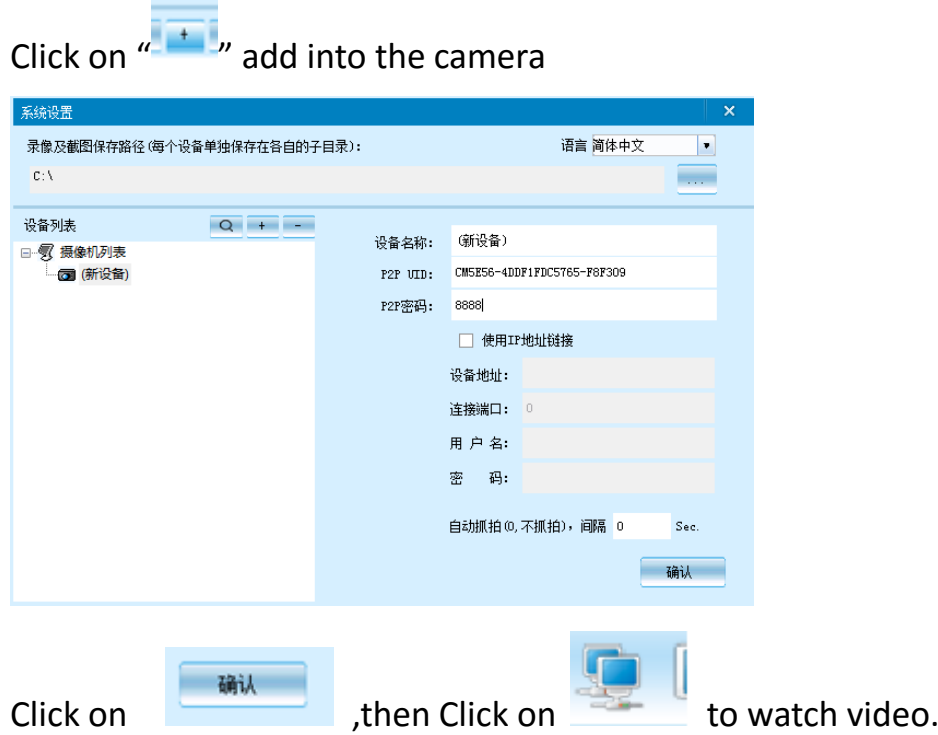

Note:

The device name is easy to remember just write

Paste on P2P UID, Password had not been changed, then that is 8888 if you have modified, please fill in the date.

# **Vi. Specifications**

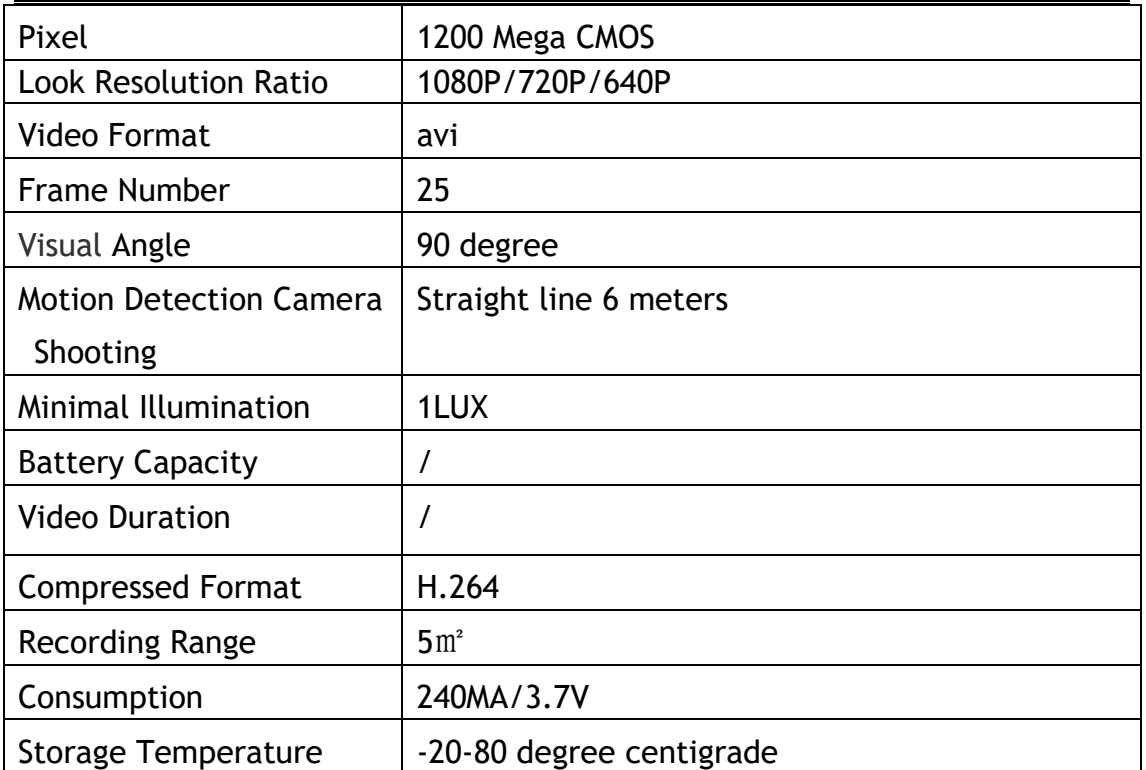

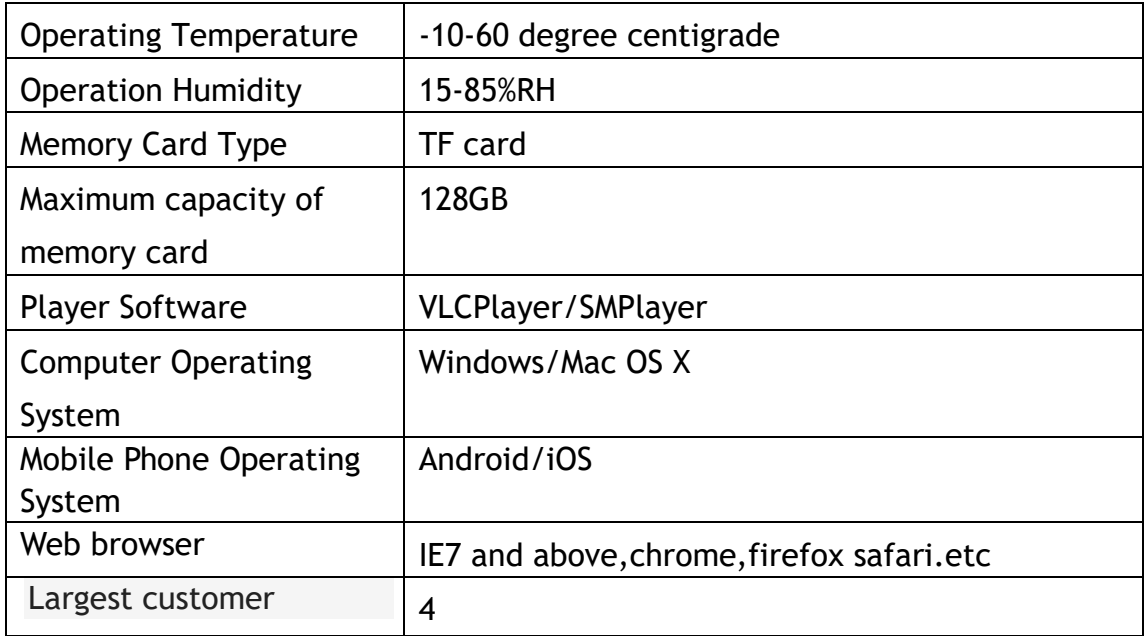

# **vii.FAQ**

# **1. Why remote monitoring is not smooth?**

You should choose suitable resolution to watch according to your Internet.

#### **2. Why SD card cannot save?**

SD card must be formatted if this is your first time to use.

#### 3. **Why Connection is not on the network?**

Select the correct connection way according to your network

#### **4. Why APP remote viewing SD card video is not smooth?**

As a result of the mobile decoding ability are different, and you can adjust video equipment according to your mobile's resolution

#### **5. How to find my password?**

To press reset key with 10 seconds and Restore the factory Settings.

# **Special note:**

1. If the camera is not connected to the router, please reset, even after a hot machine to configure.

2. If the camera does not read the memory card, or mobile phone in the LAN advanced settings in the background formatting after use.

3. Shutdown Reset: Please re-operation off and reset when you see the red light.

4. To play a video file on your computer, please use the disc in the player vlc\_play software.